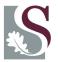

# **Useful tips**

- The online application is a time-consuming process, and it is recommended that you set aside at least two weeks for compiling the application, including the online entry. You need not enter the data during one session, but please remember to save your work after each entry.
- Read the guidelines and instructions provided by the NRF
- Work offline to compile your narrative sections as this will allow you to spell/grammarcheck your work and also to check the length. Some of the narrative sections are limited in characters; the online system will automatically delete extra text!
- Familiarize yourself with the budget items according to the NRF guidelines

Register to receive all available calls for funding on **Listserve**.

(Email: Izel Gordon-Rossouw to arrange it)

### **Useful Documents and Websites**

Visit the NRF website, <u>http://www.nrf.ac.za/</u>, once the call is open for the following helpful documents and information.

- Offline template for the budget (xlsx format) to assist with the preparation of the budget is also available from the Division for Research Development.
- Guidelines and instructions for completing the application. This document describes the process in detail and is also available from the Division for Research Development.

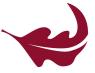

#### Contact us

For information or assistance, please contact:

Izel Gordon-Rossouw

International Research Grants Officer

Email: <u>izel@sun.ac.za</u> Tel: 021 808 4985

Or

#### **Riana Coetsee**

Manager: International & Early Career Research Grants

Email: <u>mjc@sun.ac.za</u> Tel: 021 808 2580

UNIVERSITEIT·STELLENBOSCH·UNIVERSITY jou kennisvennoot · your knowledge partner

# NRF Thuthuka Programme

# (Early Career Development)

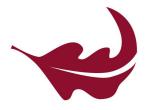

Prepared by the Division for Research Development, Stellenbosch University

#### About NRF Thuthuka programme

 The main purpose of the Thuthuka programme is to develop research capacity by promoting the attainment of a Doctoral qualification or an NRF rating by early-career academics. Thuthuka funding could cover three to nine years, depending on the award level.

# **Eligibility for NRF Thuthuka**

- SU staff younger preferably younger than 45 at the time of application
- The Thuthuka programme consists of three distinct tracks. Applicants may apply for funding in one of the following three tracks:
- **Or PhD track:** 
  - \* only for SA citizens
  - \* applicant must hold a Masters degree, and be in preparation or busy with PhD
- Ost-PhD track:
  - \* only for SA citizens
  - \* applicant must have obtained doctoral degree  $\leq$  5 yrs prior to date of application
- ♦ NRF Rating Track:

\* for SA citizens & permanent residents applicant should not be a rated researcher applicant should have a doctoral degree or undergone equivalent research training

\* to qualify for this track the applicant should demonstrate that he/she had a lack of a research environment for an extended period (e.g. due to employment in industry, being at home fulltime, etc)

# **General information**

- The NRF online system for Thuthuka applications will open between March and June.
- The Division for Research Development is responsible for submitting applications to the NRF, i.e. the NRF will not accept applications without institutional endorsement.
- Stellenbosch University has an internal evaluation process. Please take note of the INTERNAL CLOSING DATE for applications. Applications will be re-opened for amendment before final submittance.

# **NRF Funding Categories**

- Project-linked student bursaries (NRF)
- Project operating costs (NRF and SU)
- Equipment costs (NRF and SU)

# Institutional (SU) co-funding for NRF Thuthuka

All NRF Thuthuka applications are first reviewed by the relevant Subcommittees of the Research Committee. The Subcommittee will determine whether an application is of high enough standard to be submitted to the NRF, will make suggestions towards improving the application and will contribute towards the compulsory co-funding for the grant.

Applications are submitted to Subcommittee A (Social & Business); Subcommittee B (Natural Sciences & Engineering) and Subcommittee C (Medicine & Health) after the Internal Deadline.

# NRF Online – Getting Started

- 1. Go to https://nrfsubmission.nrf.ac.za/
- 2. You will need to **register** if you are a first-time user, or enter your IDnumber and password to get started
- Click on the "Create New Application" button (on the left hand menu). This will open the option to apply to the call
- Click on "Apply". This is a <u>once-off</u> process. When logging in thereafter, click on the "List of Applications" button (under the left hand menu), and then click on "Edit" to continue with your application
- 5. Please take note that your CV data should be completed on the NRF Online system.
  (<u>https://nrfsubmission.nrf.ac.za/nrfmkii/</u>).
  When you log in, go to "My Profile". Information from your CV pulls into the application
- 6. The online application is a time-consuming process, and it is recommended that you set aside at least two weeks for compiling the application, including the online entry. You need not enter the data during one session, but please remember to <u>save</u> your work after each entry.